# はじめにお読みください CG-WLBARGP

Copyright ©2003 株式会社コレガ coregaは、株式会社コレガの商標です。Windowsは、米国Microsoft Corporationの米国およびその他の国における登録商標または商標です。 。、<br>、この文書に掲載しているソフトウェアおよび周辺機器の名称は各メーカーの商標または登録商標です。 2003年11月 Rev.A 初版

- 
- 
- 
- 
- 

### **製品仕様**

### **製品に関するご質問は…**

製品に関するご質問は、コレガサポートセンターまでお問 い合わせください。お問い合わせの際には、下記の必要事 項をご記入いただいた書面をFAXいただくか、メールまた は電話にてお知らせください。

※製品のお持込によるサポートは受け付けておりません。

お問い合わせ先

Mailサポート:http://www.corega.co.jp/faq

FAX:045-476-6294 TEL:045-476-6268 受付時間:10:00~12:00、13:00~18:00 月~金(祝・祭日を除く) 必要事項:ご質問の前に、あらかじめ下記の必要事項を控えておい

てください。

●製品名

●お名前、フリガナ

●連絡先電話番号、FAX番号

●購入店 ●購入日付

●お使いのパソコンの機種

●OS

●お問い合わせ内容(できる限り詳しくお知らせください)

# **おことわり**

 本書は、株式会社コレガが作成したもので、全ての権 利を弊社が保有しています。弊社に無断で本書の一部 または全部をコピーすることを禁じます。

- ・ 予告なく本書の一部または全体を修正、変更すること がありますがご了承ください。
- ・ 改良のため製品の仕様を予告なく変更することがあり ますがご了承ください。
- ・ 本製品の内容またはその仕様により発生した損害につ いては、いかなる責任も負いかねますのでご了承くだ さい。

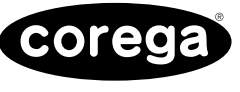

●通信内容を盗み見られる。 悪意ある第三者が、電波を故意に傍受し、 ・ID やパスワード又はクレジットカード番号等の個人情報 ・メールの内容 などの通信内容を盗み見られる可能性があります。

- 
- 
- ●不正に侵入される
- 悪意ある第三者が、無断で個人や会社内のネットワークへアクセスし、
- ・個人情報や機密情報を取り出す(情報漏洩)
- ・特定の人物になりすまして通信し、不正な情報を流す(なりすまし)
- ・傍受した通信内容を書き換えて発信する(改ざん)
- ・コンピュータウィルスなどを流しデータやシステムを破壊する(破壊) などの行為をされてしまう可能性があります。
	-
	-

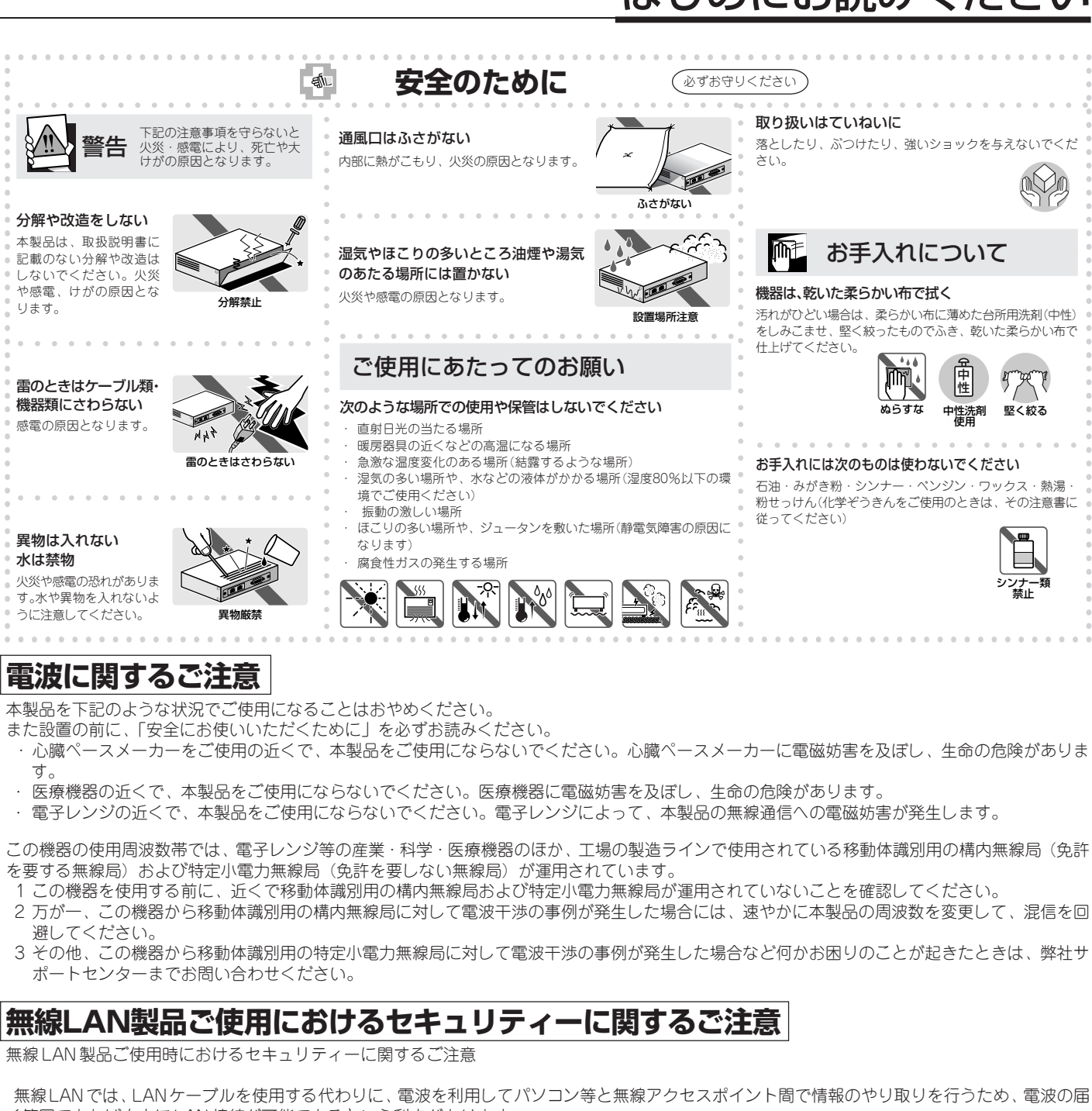

- ●修理期間中の代替機等は弊社では用意しておりませんので、あらかじめご了承くださ  $\langle \cdot, \cdot \rangle_{\alpha}$
- ●保証書に販売店の捺印がない場合は、保証期間内であっても有償修理になる場合があ ります。
- ●製品購入日の証明ができない場合、無償修理の対象となりませんのでご注意くださ  $\mathcal{L}$
- ●弊社修理センターへ製品を送付する際の送付料金につきましては、お客様のご負担と させていただきます。なお、運送中の故障や事故に関しては、弊社はいかなる責任も 負いかねますので、あらかじめご了承ください。
- ●宅配便などの送付状の控えが残る方法で送付願います。普通郵便による送付は固くお 断りいたします。
- ●修理期間は、製品到着後、約10日程度(弊社営業日数)を予定しております。 ※製品のお持込による修理は受け付けておりません。
- 製品送付先 〒222-0033 横浜市港北区新横浜1-19-20 (株) コレガ corega 修理センター宛

く範囲であれば自由に LAN 接続が可能であるという利点があります。 その反面、電波はある範囲内であれば障害物(壁等)を超えてすべての場所に届くため、セキュリティーに関する設定を行っていない場合、以下の ような問題が発生する可能性があります。

本来、無線 LAN カードや無線アクセスポイントは、これらの問題に対応するためのセキュリティーの仕組みを持っていますので、無線 LAN のセ キュリティーに関する設定を行って製品を使用することで、その問題が発生する可能性は少なくなります。

セキュリティーの設定を行わないで使用した場合の問題を十分理解した上で、お客様自身の判断と責任においてセキュリティーに関する設定を行い、 製品を使用することをお奨めします。

## **保証と修理について**

#### ■保証について

別紙の「製品保証規定」を必ずお読みになり、本製品を正しくご使用ください。無条件で 本製品を保証するということではありません。正しい使用方法で使用した場合のみ、保 証の対象となります。物理的な破損等が見受けられる場合は、保証の対象外となります のであらかじめご了承ください。本製品の保証期間については、保証書に記載されてい る保証期間をご覧ください。

#### ■修理について

故障と思われる現象が生じた場合は、まず取扱説明書を参照して、設定や接続が正しく 行われているかを確認してください。現象が改善されない場合は、「製品に関するご質 問は…」の必要事項をご記入した書面と保証書および購入日の証明できるもののコピー (レシート等可)を添付し、販売店または弊社修理センター宛てに製品(付属品一式を含 む)を送付してください。製品を送付する際は、以下の点にご注意ください。

各 種 機 能

無 線 機 能

**●シリアル番号 (S/N)、リビジョンコード (Rev.)** 

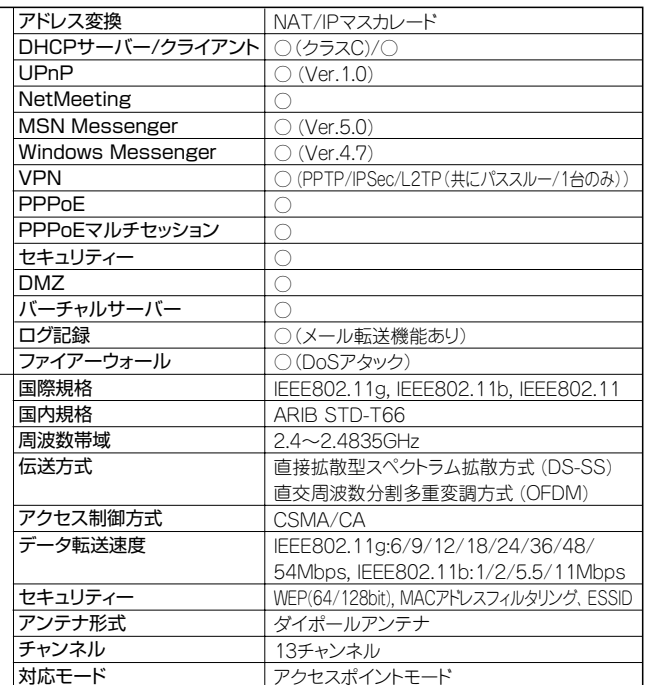

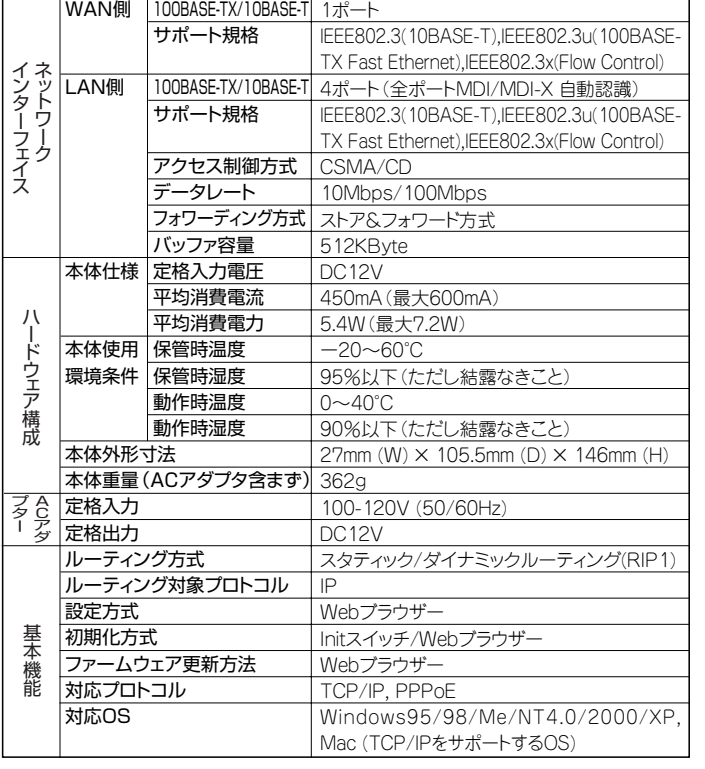

### **同梱品一覧**

本製品をご使用になる前に、以下のものが同梱されていることを確認してください。万が一、欠品・不良品などがございましたら、お買い求め いただいたご購入元までご連絡ください。

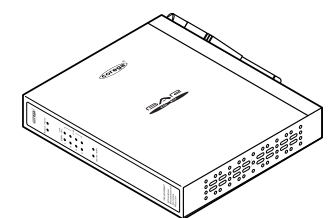

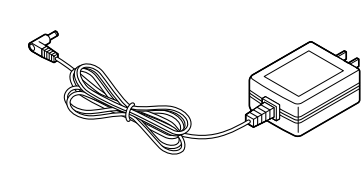

□ CG-WLBARGP 本体 □ ACアダプター

### **各部の名称と機能**

#### ●前面

①Status LED(橙)

システム初期化時のセルフテストの状況が表示されます。 点灯:セルフテストの結果、異常がありました。 点滅:セルフテスト中です。

#### 消灯:本製品は正常に動作しています。

#### ②Power LED(緑)

本製品の電源が入っているときに、緑色に点灯します。 ③100M LED(橙)

#### 本体背面のLANポートの動作速度が表示されます。

点灯:100Mbpsで接続が確立されています。

消灯:10Mbpsで接続が確立されています。

#### ④Link/Act LED(緑)

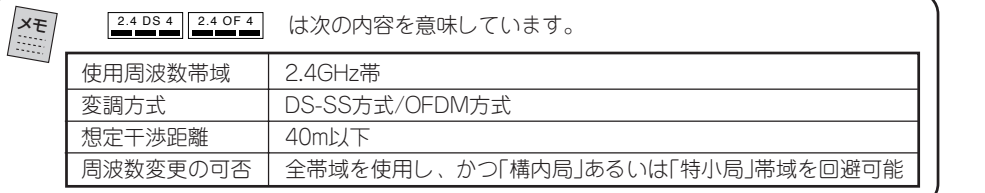

本体背面のLANポートの状態が表示されます。 点灯:ケーブルが正常に接続されています。 点滅:データ通信中です。 消灯:ケーブルが接続されていません。

### ●背面

#### ① INIT スイッチ

 本製品の再起動、または設定内容を工場出荷時の状態に戻す場合に使用します。操作方法については、クイック設定 ガイドのQ&A、または弊社ホームページよりダウンロードした取扱説明書を参照してください。

#### ②WANポート

本製品とモデムまたは既存のネットワークを接続するためのポート(RJ-45)です。

#### ③LANポート

パソコンやハブを接続するためのポートです。1~4までの4つのポートがあります。

100Mbps/10Mbpsの切り替えは、オートネゴシエーション機能によって自動的に行われます。

#### ④DCジャック

添付の専用ACアダプターを接続するためのコネクターです。

### ●底面

#### ①警告ラベル

本製品を安全にご使用いただくための重要な情報が記載されておりますので、必ずお読みください。

#### ②MACアドレスラベル

本製品のWAN側ポートのMACアドレスが記載されています。

#### ③シリアル番号ラベル

本製品のシリアル番号とリビジョンが記載されています。シリアル番号とリビジョンは、 弊社サポートセンターへの問い合わせの際に必要となります。

### **本製品の接続について**

□ クイック設定ガイド □ スタンド(固定ネジ×1付) モデムやパソコンなど、本製品とネットワーク接続する機器を LAN ケーブルで接続してください。

### ●推奨ケーブルについて

すべてのケーブルが機器間を接続するのに適切な長さであることを確認します。本製品とパソコンを接続するLANケーブルの長さは100m以内にし てください。また、ケーブルは、カテゴリー5以上のLANケーブルを使用してください。

#### ●接続方法

(1)本製品とネットワーク接続するモデム、パソコンなどの機器の電源をすべて切るか、電源コンセントから抜いてください。 (2)本製品背面のLANポートにLANケーブルを接続し、LANケーブルのもう一方をパソコンのLANコネクターに接続します。 (3)本製品背面のWANポートに添付のLANケーブルを接続し、モデムまたは回線終端装置などのネットワークポート(RJ-45)にLANケーブルのもう 一方を接続します。

(4)モデムまたは回線終端装置などの電源を入れます。

(5)本製品背面のDCジャックに付属の専用ACアダプターを接続します。 (6)付属の専用ACアダプターをコンセントに接続し、本製品の電源を入れます。

#### ●スタンドの取り付け

本製品に付属のスタンドを利用して、本製品をOAデスクの横などの垂直な場所に設置できます。

スタンドの穴に固定ネジをはめ込み、本製品側面(DCジャック側)にある穴にスタンドと 固定ネジを合わせ、マイナスのドライバーを使用してしっかり止めます。

#### ●壁への取り付け

本製品に付属の壁掛けキットを利用して、本製品を壁に設置できます。

・LANケーブルと専用ACアダプターのコネクターが本製品に無理なく接続できる位置に取り付 けてください。

・使用中に本体表面の LED の状態が確認できる位置に取り付けてください。

① 本体裏面にある2つの壁掛け用穴の間隔で、添付の壁掛キットのネジ2本を壁などに取り付けます。

石膏ボード、ベニヤなど中空になっている壁で、ネジが取り付けづらい場合は、添付の壁掛けキッ トのプラスチックアンカー(2本)を併用します。ネジを取り付ける位置に、きりやドリルなどで 穴を開けておき、プラスチックアンカーをかなづちで軽くたたいて壁に埋め込みます。穴はプラ スチックアンカーがやっと入る程度の大きさにしてください。穴が大きすぎるとがたつきの原 因となります。

② ネジ頭が約5mm残るようにして、添付のネジを壁(または、プラスチックアンカー)に取り付けま す。

③ 本体裏面の壁掛け用穴に取り付けたネジ頭を指し込み、図のようにスライドさせて、しっかり固定 させます。

□ 電波干渉注意ラベル

□ ゴム足(4ヶ)

□ 製品保証書

□ はじめにお読みください(本紙)

□ 壁掛けキット(ネジ×2/アンカー×2)

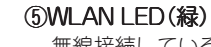

注 意

・取り付けの際は機器およびケーブルの重みにより機器が落下しないように確実に取り付け・設置してください。ケガ・故障の原因 になることがあります。

・振動・衝撃の多い場所や不安定な場所に設置しないでください。落下によるケガ・故障の原因となることがあります。

### **本製品の設定方法について**

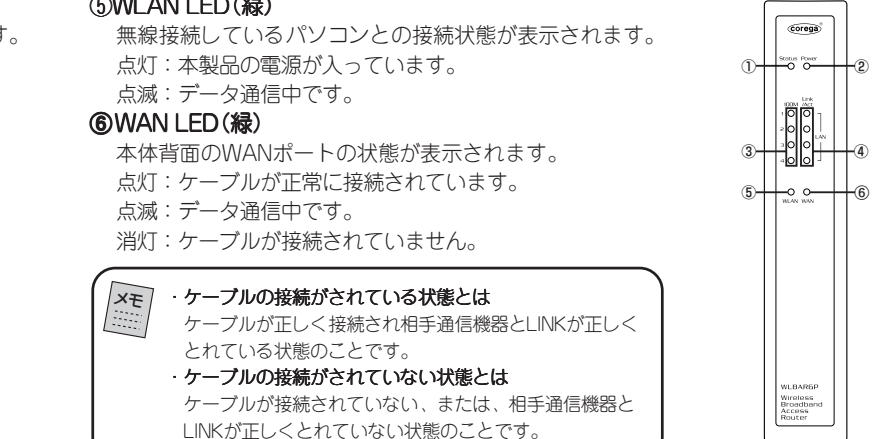

 $\Box$  LANケーブル $(1.8m)$ 

付属の「クイック設定ガイド」を参照し、ご契約のプロバイダーにあわせて設定してください。 詳しい設定については、弊社ホームページより本製品の取扱説明書をダウンロードしてください。

#### コレガホームページ http://www.corega.co.jp/

・CATV はケーブル会社の規定によって設定方法が違います。 ケーブル会社に通信規格を確認して、弊社ホームページよりダウンロードした取扱説明書を参考に設定してください。

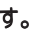

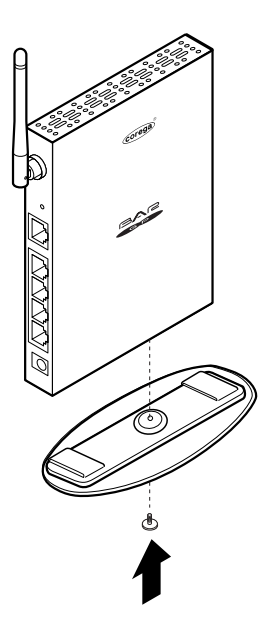

注 意

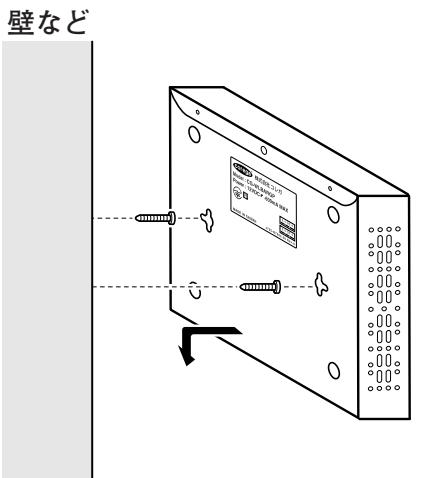

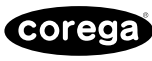

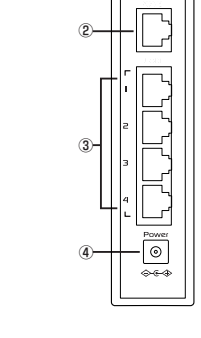

①

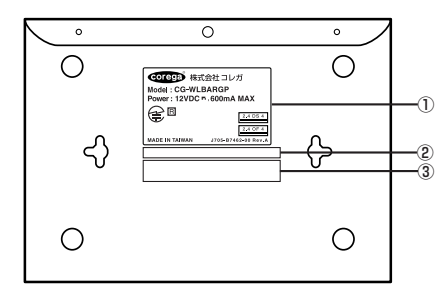